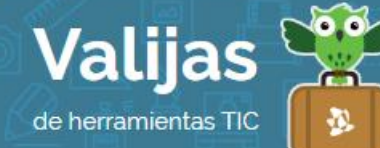

# VOKI\* – Guía de uso

Marzo 2016

## ¿Qué es Voki?

Voki es una herramienta en línea que permite:

- Crear un "Voki" o personaje (avatar) que se mueve y puede hablar.
- Utilizar variedad de opciones para crear el personaje, desde las características físicas hasta el idioma y el acento regional que se quiere usar para la voz del personaje.
- Insertar en una página web, blog o wiki el "voki" resultante, o enviarlo por correo electrónico.
- Dejar un mensaje de respuesta cuando se recibe un "voki".

#### ¿Cómo accedo a Voki?

- Para acceder a Voki debes ser mayor de 13 años y tener una **Cuenta De mail**.
- Ingresa en voki.com y haz clic en "Register". Coloca tu nombre, mail y contraseña. Luego haz clic en "Sing Up".

Una vez que te hayas registrado, para **activar tu cuenta** deberás ingresar en tu casilla de mail y hacer click sobre el enlace que se te enviará desde el sitio Voki.

Finalmente, vuelve a colocar tu mail y contraseña en el sitio para ingresar y haz clic en "Login".

# ¿Cómo creo un Voki?

1

- Selecciona la pestaña "Create" o haz clic en "Create a New Voki". De esta forma accederás al panel desde el cual podrás elegir las **CaraCTeríSTICaS** de tu avatar.
- Elige rostro, cabello, accesorios, fondo, contorno y otras características, utilizando para ello las **Categorías** que ofrece Voki (observa que cada categoría se divide en subcategorías) y haciendo clic en "Done" al finalizar tus elecciones.
- Si deseas colocarle VOZ a tu personaje, puedes subir un archivo desde tu computadora, grabar audio directamente, o escribir el texto que quieres reproducir en voz, eligiendo el idioma y el acento regional con el que deseas que Voki lo reproduzca.

<sup>\*</sup> *Este sitio se encuentra en inglés. Si necesitas traducirlo, te recomendamos utilizar un traductor online.*

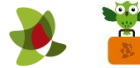

## ¿Cómo publico o guardo mi Voki?

• Una vez que hayas finalizado con tu personaje puedes hacer clic en "PUBLISH" para publicarlo.

Puedes elegir una red social para compartirlo, o copiar el código html para embeberlo en otro sitio web (en un blog, por ejemplo).

• En "MY VOKY LIBIAIY" podrás ir guardando tus personajes. Podrás acceder haciendo clic en el ícono de la carpeta.

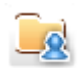

Cuando desees agregar un nuevo Voki a la librería, haz clic en "Add" y colócale un título.

\*\* *No olvides cerrar sesión cuando hayas finalizado tu actividad en el sitio.*

\*\*\*

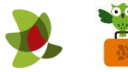